### Práctica 9: Tráfico aéreo

**Objetivos**: Practicar con los recorridos y búsquedas en arrays de objetos

Descripción: Se desea realizar una parte del software perteneciente a un sistema de control de tráfico aéreo

Software suministrado: Se dispone de las clases Pantalla, Radar y Posicion, ya realizadas

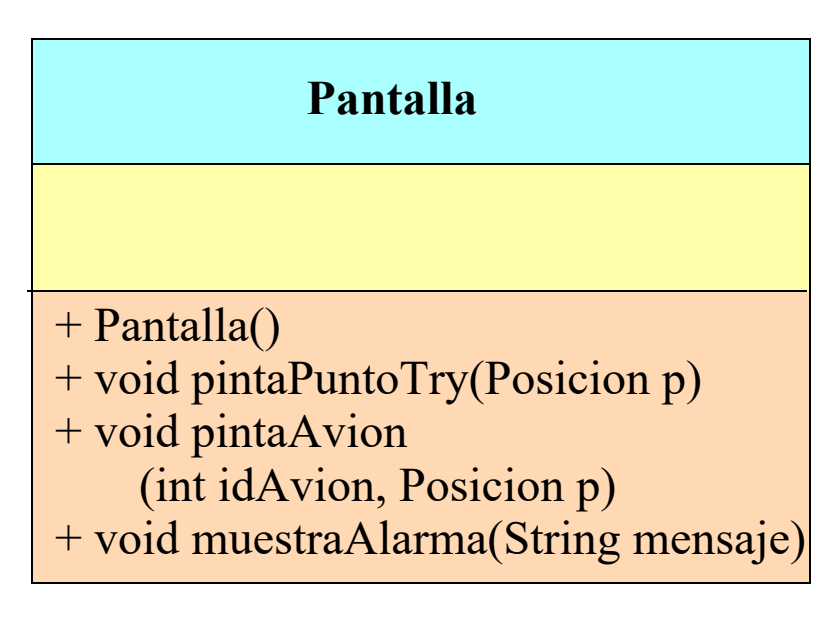

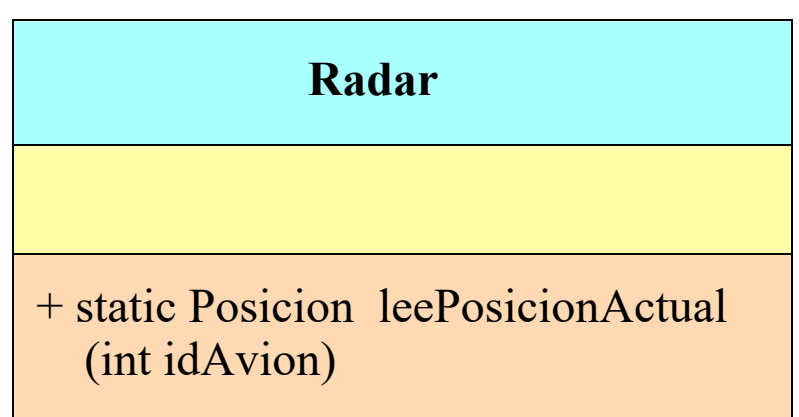

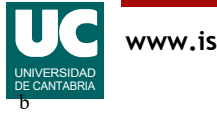

# Software suministrado

La clase Radar es la implementación informática de un sistema de radar

- permite obtener la posición de un avión
- se ofrece una simulación

La clase Pantalla permite crear ventanas donde representar información sobre trayectorias de aviones

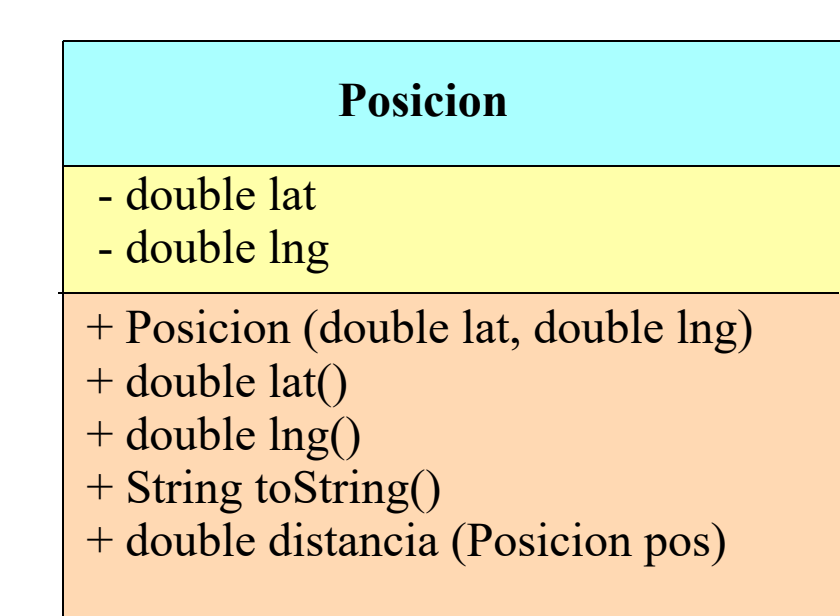

- esta clase también utiliza las clases Dibujo2 y ColorFig2
- y necesita el fichero avion.png con la imagen de un avión

La clase Posicion almacena la latitud y longitud que definen las coordenadas en la tierra (en grados)

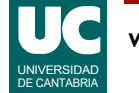

# Clase **Trayectoria**

Lo que se pide es construir la clase Trayectoria que almacene la trayectoria de un avión, y la represente en un objeto de la clase Pantalla

#### Atributos:

- lista: almacena la trayectoria que ha ido siguiendo el avión, es decir, las posiciones de los puntos por los que ha pasado, obtenidas del radar
- idAvion: el identificador del avión
- ventana: objeto donde se pinta la trayectoria

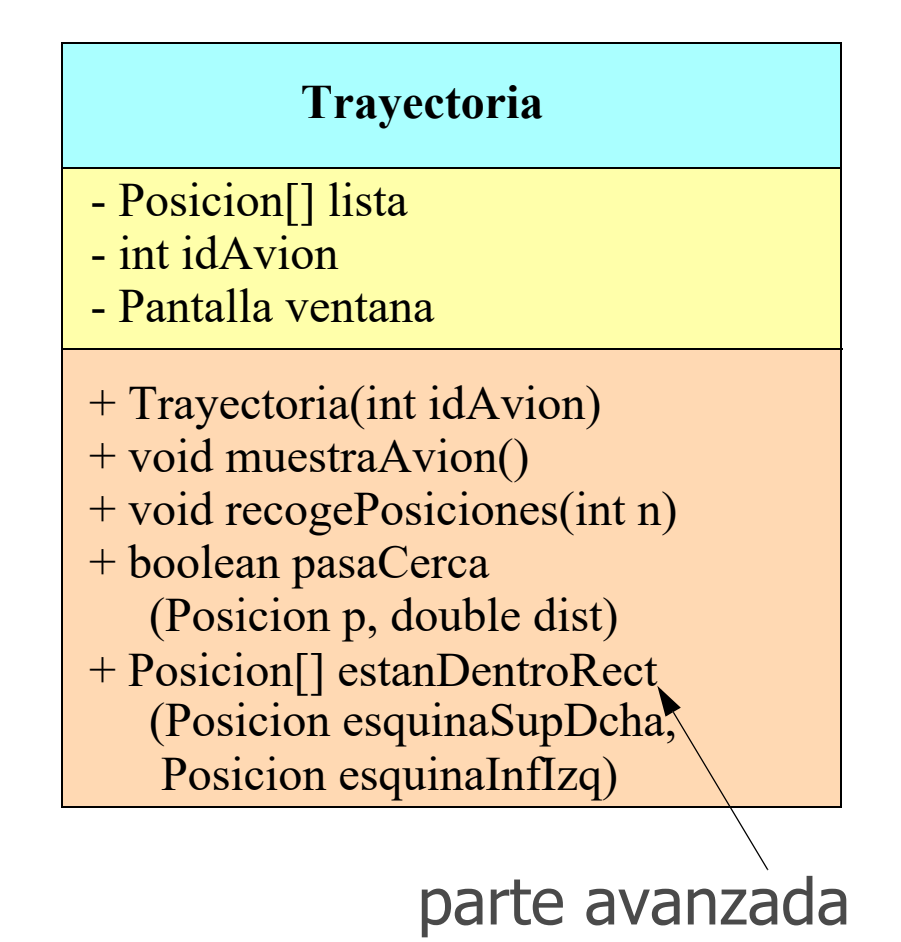

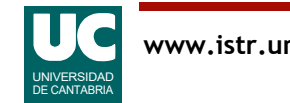

## Métodos de la clase **Trayectoria**

- Constructor: Almacena el identificador del avión idAvion que se pasa como parámetro. Crea un objeto de la clase Pantalla y lo guarda en ventana. Pone el atributo lista a valor null
- muestraAvion(): Esta operación muestra en la ventana todos los puntos de la trayectoria del avión (llamando sucesivamente a pintaPuntoTry), y finalmente llama a pintaAvion especificando el identificador del avión y la última posición almacenada en su trayectoria
- pasaCerca(): Retorna un booleano indicando si alguno de los puntos de la trayectoria pasa cerca del punto p o no. Se considera que dos puntos están cerca si están a una distancia menor al parámetro dist (expresado en Km)
	- Para este método utilizar alguno de los algoritmos de búsqueda vistos en clase de teoría

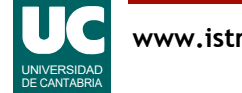

## Métodos de la clase **Trayectoria**

• recogePosiciones(): Crea el array lista de tamaño n. Luego va rellenando este array hasta que el número de datos añadidos sea n. Para ello seguir el siguiente pseudocódigo:

```
 método recogePosiciones(entero n)
   crea el array lista de tamaño n
   entero añadidos=0
   mientras añadidos<n
      Posicion p=Radar.leePosicionActual(idAvion)
      si p es null entonces
         poner en ventana un mensaje de error
      si no
         lista[añadidos]=p
         añadidos++
      fin si
   fin mientras
fin método
```
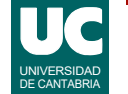

## Programa principal

Hacer un main en una clase aparte que permita probar el funcionamiento de todos los métodos de la clase Trayectoria

- crea una trayectoria para el vuelo de idAvion=8834
- llama a recogePosiciones() con 200 posiciones
- llama a muestraAvion()
- Crea una posición de lat=70º, long=70º
- Muestra en pantalla si la trayectoria pasa cerca de esa posición a una distancia de 300 Km
- Lo mismo con una distancia de 200 Km

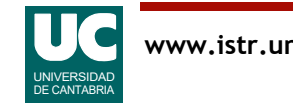

#### Parte avanzada:

- estanDentroRect(): Escribir este método, que retorna las posiciones de la lista que están dentro de un rectángulo
	- El rectángulo es el definido por los parámetros esquina superior derecha y esquina inferior izquierda
	- Para que un punto se considere dentro del rectángulo su latitud debe estar comprendida entre las latitudes inferior y superior del rectángulo, y su longitud debe estar comprendida entre las longitudes izquierda y derecha

Para este método habrá que hacer dos recorridos del array:

- Uno para contar cuántas posiciones están en el rectángulo. Con ese número crearemos el array a retornar
- Un segundo recorrido para rellenar el array a retornar
- Asimismo, modificar el main para que use este método para un rectángulo en el que haya puntos dentro, y para otro en que todos están fuera. En ambos casos mostrar en pantalla los resultados.

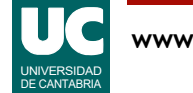

#### Entregar

El proyecto Bluej en un archivo comprimido

Informe:

- Parte básica:
	- Código de la clase Trayectoria
	- Código de la clase con el main
	- Captura de pantalla con la trayectoria dibujada y los resultados de ejecutar el main
- Parte avanzada:
	- nuevo método
	- capturas de pantalla de los resultados del main al utilizar el nuevo método

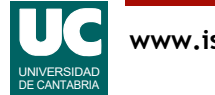